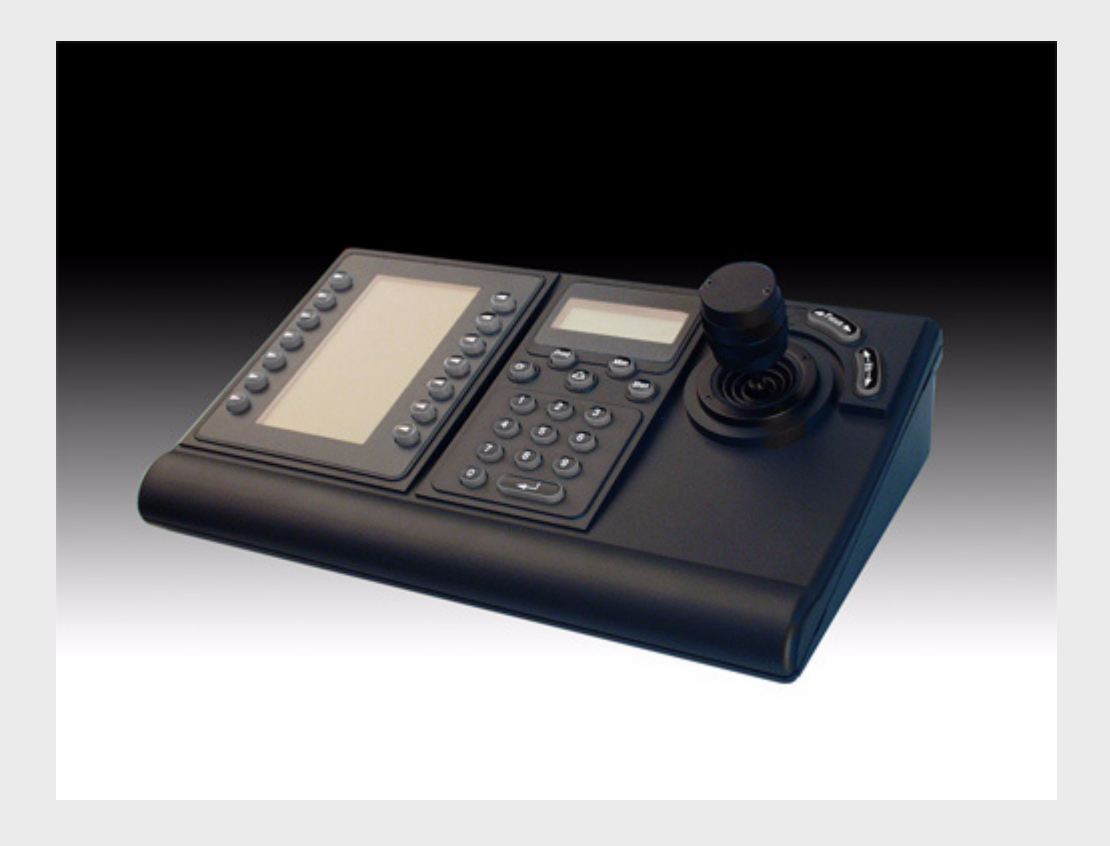

## KBD IntuiKey-bedieningspanelen 1.92

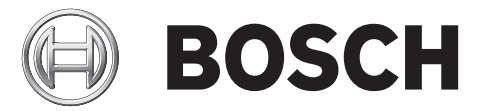

**nl** Installatiehandleiding

## **Inhoudsopgave**

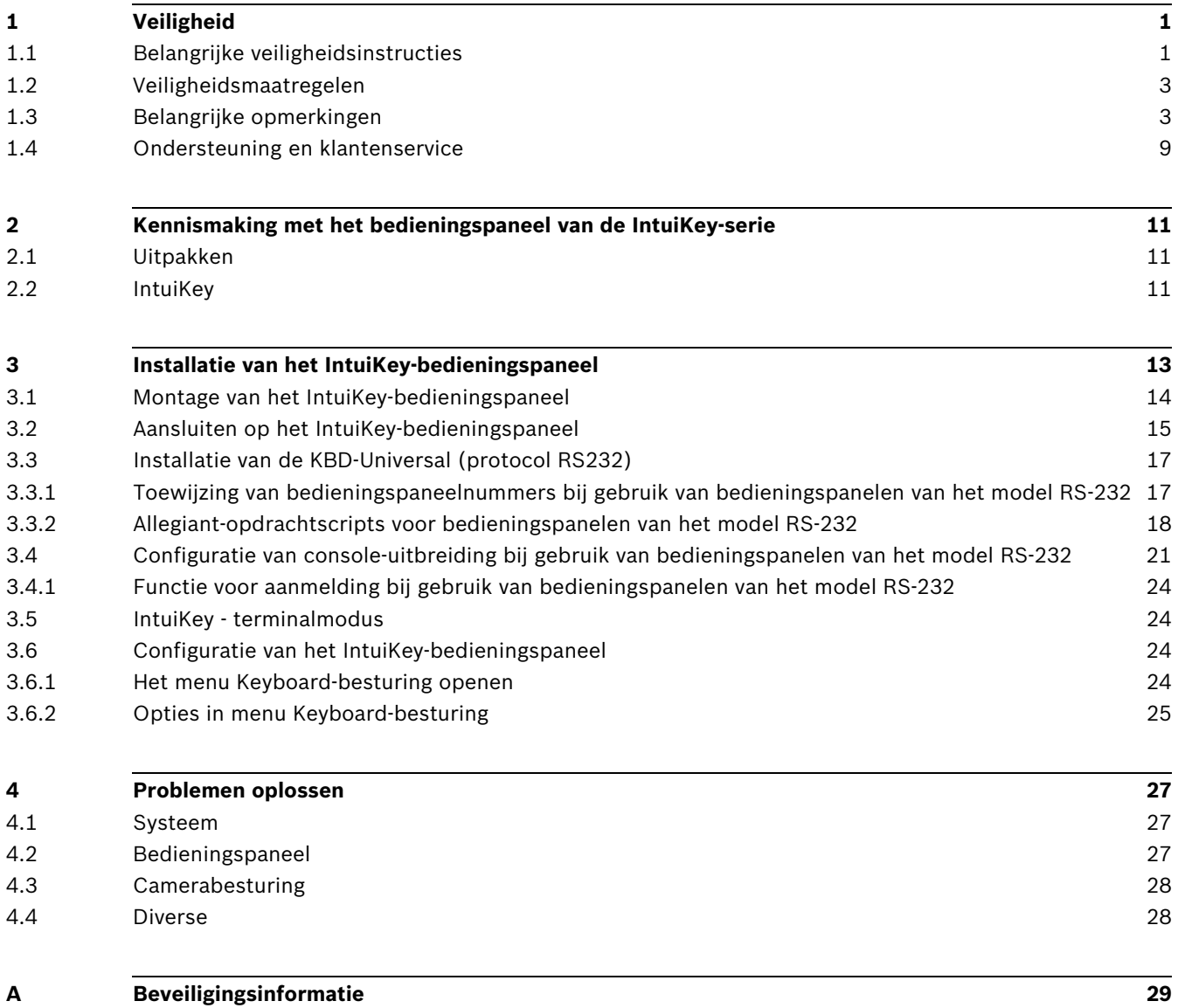

## **1 Veiligheid**

## **1.1 Belangrijke veiligheidsinstructies**

<span id="page-4-1"></span><span id="page-4-0"></span>Lees alle onderstaande veiligheidsinstructies, volg ze op, en bewaar ze zodat u ze ook in de toekomst kunt raadplegen. Neem alle waarschuwingen op het apparaat en in de gebruiksaanwijzing in acht alvorens het apparaat te gebruiken.

- 1. **Reinigen** Haal de stekker van het apparaat uit het stopcontact voordat u het apparaat reinigt. Volg alle voorschriften die bij het apparaat worden geleverd. Normaal gesproken volstaat reiniging met een droge doek. U kunt echter ook een vochtige pluisvrije doek of leren zeemlap gebruiken. Gebruik geen vloeibare schoonmaakproducten of spuitbussen.
- 2. **Warmtebronnen** Installeer dit apparaat niet in de buurt van warmtebronnen zoals radiatoren, verwarmingen, ovens of andere apparaten die warmte genereren (zoals versterkers).
- 3. **Ventilatie** Eventuele openingen in het apparaat dienen voor ventilatie om oververhitting te voorkomen en een betrouwbare werking te garanderen. Sluit deze openingen niet af en houd ze vrij. Plaats dit apparaat niet in een behuizing tenzij er voldoende ventilatie aanwezig is of de voorschriften van de fabrikant zijn aangehouden.
- 4. **Water** Gebruik dit apparaat niet in de nabijheid van water, zoals bijvoorbeeld in de buurt van een badkuip, spoelbak, fonteintje, wasmand, in een vochtige of natte kelder, in de omgeving van een zwembad, in een buiteninstallatie of in elke omgeving die als vochtige locatie wordt beschouwd. Stel het apparaat niet bloot aan regen of vocht, om het risico van brand of elektrische schokken te vermijden.
- 5. **Binnendringen van voorwerpen en vloeistoffen** Duw nooit voorwerpen door de openingen van het apparaat omdat ze in aanraking kunnen komen met onder spanning staande punten of kortsluiting kunnen veroorzaken. Dit kan brand of elektrische schokken tot gevolg hebben. Mors geen vloeistof op het apparaat. Plaats geen met vloeistof gevulde voorwerpen, zoals vazen of bekers, op het apparaat.
- 6. **Onweer** Als extra beveiliging tegen onweer of als u het apparaat langere tijd niet gebruikt, moet het netsnoer uit het stopcontact worden gehaald en moeten alle overige kabels worden losgekoppeld. Zo voorkomt u bliksemschade en schade door stroomstoten.
- 7. **Instelling van bedieningselementen** Stel alleen de bedieningselementen in die volgens de bedieningsvoorschriften mogen worden ingesteld. Bij onjuiste instelling van andere bedieningselementen kan het apparaat beschadigd raken. Het gebruik van bedieningselementen of instellingen, of het uitvoeren van handelingen, die niet in de voorschriften zijn beschreven, kan leiden tot schadelijke blootstelling aan straling.
- 8. **Overbelasting** Stopcontacten of verlengsnoeren mogen niet worden overbelast. Dit kan brand of elektrische schokken veroorzaken.
- 9. **Bescherming van netsnoer en stekker** Zorg ervoor dat bij de stopcontacten en het punt waar de kabel het apparaat verlaat niet op de stekker en het netsnoer kan worden gelopen en dat deze niet bekneld kan raken door voorwerpen die erop of ertegen worden geplaatst. Als het apparaat op 230 VAC, 50 Hz, werkt, moeten de ingaande en uitgaande netsnoeren voldoen aan de nieuwste versies van *IEC-publicatie 227* of *IEC-publicatie 245*.
- 10. **Spanning uitschakelen** Apparatuur met of zonder aan/uit-schakelaar staat onder spanning zolang de stekker is aangesloten op de wandcontactdoos. De apparatuur is uitsluitend in werking als de aan/uit-schakelaar in de stand AAN staat. Het netsnoer is de "hoofdschakelaar" om de spanning van alle apparatuur uit te schakelen.
- 11. **Voeding** Sluit het apparaat alleen aan op een lichtnet met de spanning die vermeld staat op het etiket van het apparaat. Voordat u verdergaat, dient u er zeker van te zijn dat de kabel die op het apparaat wordt aangesloten niet met een voedingsbron is verbonden.
	- Raadpleeg de gebruiksaanwijzing voor apparaten met batterijen.
	- Maak bij apparaten met externe voeding alleen gebruik van de aanbevolen of goedgekeurde voedingseenheden.
	- Deze voedingsbron moet bij apparaten met een stroombegrenzer voldoen aan *EN60950*. Andere voedingseenheden kunnen de apparatuur schade toebrengen of brand of een elektrische schok veroorzaken.
	- De spanning op de voedingsingang van het apparaat mag bij apparaten van 24 VAC niet meer afwijken dan ±10%, of hoger zijn dan 28 VAC. Als de gebruiker zelf voor de bekabeling zorgt, moet deze voldoen aan de ter plaatse geldende richtlijnen voor elektrische en elektronische apparatuur (voedingsniveaus Class 2). Aard de voeding niet bij de aansluitklemmen van de voedingsbron of van het apparaat zelf.
	- Neem als u niet zeker bent van het te gebruiken type stroomvoorziening contact op met uw dealer of plaatselijke elektriciteitsbedrijf.
- 12. **Onderhoud** Voer zelf geen onderhoud aan dit apparaat uit. Als u de behuizing van het apparaat opent, stelt u zich mogelijk bloot aan hoge spanning of andere gevaren. Laat onderhoud over aan professionele onderhoudsmonteurs.
- 13. **Reparatie** Koppel het apparaat los van het lichtnet, en laat een reparatie uitvoeren door gekwalificeerd personeel als het apparaat beschadigd is geraakt, zoals in de volgende gevallen:
	- het netsnoer of de stekker is beschadigd;
	- het apparaat is blootgesteld aan vocht, water, en/of vochtig weer (regen, sneeuw, etc.);
	- er is vloeistof gemorst in of op het apparaat;
	- er is iets in het apparaat gevallen;
	- het apparaat is gevallen of de behuizing is beschadigd;
	- het apparaat vertoont een duidelijk veranderde prestatie;
	- het apparaat werkt niet normaal als de gebruiker de gebruiksaanwijzing correct opvolgt.
- 14. **Onderdelen vervangen** Als vervangende onderdelen vereist zijn, dient de onderhoudstechnicus gebruik te maken van door de fabrikant aanbevolen onderdelen of onderdelen die dezelfde eigenschappen hebben als het oorspronkelijke onderdeel. Nieterkende onderdelen kunnen aanleiding geven tot brand, elektrische schokken of andere gevaren.
- 15. **Veiligheidscontrole** Na een onderhoudsbeurt of een reparatie dienen veiligheidscontroles te worden uitgevoerd om na te gaan of het apparaat correct functioneert.
- 16. **Installatie** Installeer dit apparaat zoals beschreven in deze handleiding en in overeenstemming met de ter plaatse geldende richtlijnen.
- 17. **Toebehoren, wijzigingen of modificaties** Maak uitsluitend gebruik van toebehoren dat, en accessoires die door de fabrikant worden aanbevolen. Elke wijziging of aanpassing van de apparatuur die niet expliciet door Bosch is goedgekeurd, kan het recht op garantie laten vervallen of, in het geval van een autorisatieovereenkomst, het recht van de gebruiker om de apparatuur te bedienen tenietdoen.

## **1.2 Veiligheidsmaatregelen**

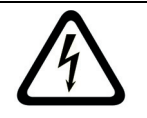

<span id="page-6-0"></span>**GEVAAR!** Wijst op een mogelijk gevaarlijke situatie. Deze kan leiden tot ernstig of dodelijk letsel indien niet vermeden.

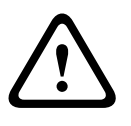

## **WAARSCHUWING!** Hoog risico:

Dit pictogram wijst op een gevaarlijke situatie, zoals "gevaarlijke spanning" in het product. Indien deze situatie niet wordt vermeden, leidt dit tot een elektrische schok en ernstig of dodelijk letsel.

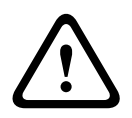

#### **LET OP!** Middelhoog risico:

Wijst op een mogelijk gevaarlijke situatie. Indien deze situatie niet wordt vermeden, kan dit lijden tot licht of middelzwaar letsel. Wijst de gebruiker op belangrijke instructies die van toepassing zijn op het apparaat.

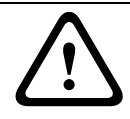

## Wijst op een mogelijk gevaarlijke situatie. Deze kan leiden tot materiële schade of schade aan het apparaat indien niet vermeden.

**i**

## **AANWIJZING!**

Dit pictogram wijst op informatie of gedragsregels die direct of indirect van belang zijn voor de veiligheid van personeel of de bescherming van materiële goederen.

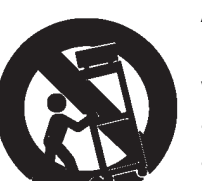

## **1.3 Belangrijke opmerkingen**

**LET OP!** Laag risico: (zonder waarschuwingspictogram)

<span id="page-6-1"></span>**Accessoires -** Plaats het apparaat niet op een onstabiel oppervlak of statief of onstabiele beugel of tafel. Het apparaat kan vallen en worden beschadigd en/of ernstig lichamelijk letsel veroorzaken. Gebruik alleen wagentjes, staanders, beugels, houders of tafels die worden aanbevolen door de fabrikant. Als u een wagentje gebruikt, dient u de combinatie wagentje/ apparaat voorzichtig te verplaatsen om letsel door omkantelen te voorkomen. Door abrupt te stoppen, te hard te duwen of het over een ongelijke ondergrond te rijden, kan de combinatie wagentje/apparaat kantelen. Monteer het apparaat volgens de voorschriften van de fabrikant. **Meerpolige voedingsschakelaar -** Breng een meerpolige voedingsschakelaar met een contactscheiding van ten minste 3 mm in elke pool aan in de elektrische installatie van het gebouw. Als de behuizing moet worden geopend voor onderhoud en/of andere werkzaamheden, gebruikt u deze meerpolige schakelaar als "hoofdschakelaar" om de spanning van het apparaat uit te schakelen.

**Massa van de camera -** Als u de camera in een mogelijk vochtige omgeving wilt monteren, dient u ervoor te zorgen dat het systeem is geaard via de aardaansluiting van de voedingsconnector (zie paragraaf: Externe voeding aansluiten).

**Cameraobjectief -** Een cameraobjectief dat in de buitenbehuizing is gemonteerd, moet voldoen aan en worden getest overeenkomstig *UL/IEC60950*. Alle uitgangs- of signaalkabels van de camera moeten voldoen aan SELV of Limited Power Source. Om veiligheidsredenen worden aan camera/objectief omgevingseisen gesteld die liggen tussen -10 °C en 50 °C. **Camerasignaal -** Bescherm de kabel met een primaire beveiliging als de afstand van het camerasignaal groter is dan 46 meter, overeenkomstig *NEC800 (CEC Sectie 60)*.

#### **Coaxaarding:**

- Aard het kabelsysteem als er op het apparaat een extern kabelsysteem wordt aangesloten.
- Materiaal voor gebruik buitenshuis mag alleen op de ingangen van het apparaat worden aangesloten nadat de aardingsstekker van dit apparaat op een geaarde uitgang is aangesloten of de aardklem correct op een aardingsbron is aangesloten.
- Verbreek de verbinding van de ingangsconnectoren van het apparaat met de apparatuur voor gebruik buitenshuis voordat u de aardingsstekker of de aardklem loskoppelt.
- Tref bij elk apparaat voor gebruik buitenshuis dat op deze unit is aangesloten de juiste veiligheidsmaatregelen, zoals het aarden.

VS Uitsluitend voor modellen in de VS - *Sectie 810* van de *National Electrical Code, ANSI/NFPA No.70*, bevat informatie over het correct aarden van het montagestatief en het montagehulpstuk, het aarden van de coaxkabel aan een ontlader, de diameter van de aardgeleiders, de plaats van de ontlader, de aansluiting op aardelektrodes en vereisten voor de aardelektrode.

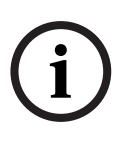

## **AANWIJZING!**

Dit apparaat is uitsluiten bedoeld voor gebruik in openbare ruimtes. VS Volgens Amerikaans federaal recht is clandestiene opname van mondelinge communicatie streng verboden.

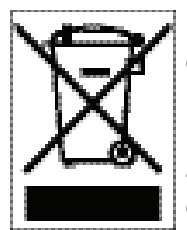

Uw Bosch-product is ontworpen en gefabriceerd met materialen van hoge kwaliteit en componenten die kunnen worden gerecycled en opnieuw kunnen worden gebruikt. Dit pictogram geeft aan dat elektronische en elektrische apparatuur die het einde van de levensduur heeft bereikt, apart dient te worden gehouden en gescheiden van huishoudelijk afval te worden afgevoerd. Er bestaan meestal gescheiden inzamelsystemen voor gebruikte elektrotechnische en elektronische apparatuur. Lever deze apparatuur in bij een geschikt inzamelpunt voor recycling, overeenkomstig de *Europese Richtlijn 2002/96/EG*.

**Milieuverklaring -** Bosch is zeer milieubewust. Bij het ontwerpen van dit apparaat is zo veel mogelijk rekening gehouden met het milieu.

**Apparaat is gevoelig voor statische elektriciteit -** Neem de juiste voorzorgsmaatregelen voor CMOS/MOS-FET om elektrostatische ontlading te vermijden.

OPMERKING: draag geaarde polsriemen en volg de juiste ESD-veiligheidsvoorschriften wanneer u in aanraking komt met de printplaten, die gevoelig zijn voor statische elektriciteit. **Zekeringswaarde -** Ter beveiliging van het apparaat moet de stroomkringbeveiliging zijn uitgevoerd met een zekeringswaarde van 16 A. Deze moet voldoen aan *NEC 800 (CEC Section 60)*.

**Aarding en polarisatie -** Het apparaat is mogelijk uitgerust met een gepolariseerde stekker (deze heeft twee stiften waarvan de ene breder is dan de andere). Deze veiligheidsfunctie zorgt ervoor dat de stekker slechts op één manier in het stopcontact kan worden gestopt. Als de stekker niet helemaal in het stopcontact gaat, neem dan contact op met een erkende elektricien om het verouderde stopcontact te laten vervangen. Probeer nooit de beveiliging op de gepolariseerde stekker te veranderen.

Het apparaat kan tevens uitgerust zijn met een driepolige aardingsstekker (een stekker met een derde pen voor aarding). Deze veiligheidsfunctie zorgt ervoor dat de stekker alleen in een geaard stopcontact kan worden gestopt. Als de stekker niet in het stopcontact gaat, neemt u contact op met een erkende elektricien om het verouderde stopcontact te laten vervangen. Probeer nooit de beveiliging op de aardingsstekker te veranderen.

**Verplaatsen -** Koppel de kabel los van de voedingsbron voordat u het apparaat verplaatst. Verplaats het apparaat voorzichtig. Hard duwen of schokken kan leiden tot schade aan het apparaat en de harde schijven.

**Externe signalen -** De apparatuur voor externe signalen, met name voor wat betreft de afstand tot elektriciteitskabels en bliksemafleiders, en de bescherming tegen transiënten, moet voldoen aan *NEC725* en *NEC800 (CEC Rule 16-224* en *CEC Section 60)*.

**Permanent aangesloten apparatuur -** Voorzie de bekabeling van de elektrische installatie van het gebouw van een gemakkelijk toegankelijke verbrekingsinrichting.

Insteekbare apparatuur - Breng de stekkerbus in de buurt van de apparatuur aan, zodat deze goed toegankelijk is.

**PoE -** Gebruik de Power-over-Ethernet-aansluiting (PoE) niet wanneer de voeding al wordt geleverd via de voedingskabel.

**Spanning uitschakelen -** De apparaten worden van spanning voorzien zodra het netsnoer op de voedingsbron is aangesloten. Het netsnoer is de "hoofdschakelaar" voor alle apparatuur. **Elektriciteitskabels -** Plaats de camera niet in de buurt van bovengrondse elektriciteitskabels, stroomcircuits, elektrische verlichting of op plaatsen waar de camera hiermee in aanraking kan komen.

#### **SELV**

Alle in- en uitgangspoorten zijn SELV-circuits (Safety Extra Low Voltage). SELV-circuits mogen alleen worden aangesloten op andere SELV-circuits.

Omdat de ISDN-circuits werken met de spanning van een telefoonnetwerk, moet aansluiting van het SELV-circuit op TNV-circuits (Telephone Network Voltage-circuits) worden vermeden . **Signaalverlies -** Signaalverlies is inherent aan digitale video-opnamen. Derhalve kan Bosch Security Systems niet aansprakelijk worden gesteld voor schade tengevolge van het ontbreken van video-informatie. Bosch Security Systems raadt de toepassing van meerdere, redundante opnamesystemen en een procedure voor het maken van back-ups van alle analoge en digitale informatie aan, om zo het risico van het verlies van digitale informatie tot een minimum te beperken.

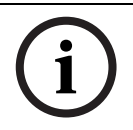

#### **AANWIJZING!**

Dit is een klasse A-product. In een huiselijke omgeving kan dit product radio-interferentie veroorzaken en kan het eventueel nodig zijn om afdoende maatregelen te nemen.

#### **INFORMATIE OVER FCC- en ICES-VOORSCHRIFTEN**

*(Alleen voor modellen voor VS en Canada)*

Dit apparaat voldoet aan *deel 15* van de *FCC-richtlijnen*. De werking is afhankelijk van de volgende voorwaarden:

- dit apparaat mag geen schadelijke interferentie veroorzaken en
- dit apparaat moet alle ontvangen interferentie accepteren, inclusief interferentie die tot ongewenste werking kan leiden.

#### **Opmerking**

Dit apparaat is getest en voldoet aan de limieten die zijn vastgesteld voor een digitaal apparaat van klasse A, overeenkomstig deel 15 van de FCC-regels en ICES-003 van Industry Canada. Deze limieten zijn vastgesteld ten behoeve van een redelijke beveiliging tegen schadelijke interferentie in een bedrijf. Dit apparaat genereert en gebruikt radiofrequentieenergie en kan radiofrequentie-energie uitstralen. Het apparaat kan tevens schadelijke interferentie van radiocommunicatie veroorzaken als het niet wordt geïnstalleerd en gebruikt overeenkomstig de instructiehandleiding. Het gebruik van dit apparaat in een huiselijke omgeving zorgt mogelijk voor schadelijke interferentie, welke door de gebruiker voor eigen rekening moet worden verholpen.

Er mogen geen opzettelijke of onopzettelijke wijzigingen worden aangebracht die niet uitdrukkelijk zijn goedgekeurd door degene die verantwoordelijk is voor de naleving. Door het aanbrengen van dergelijke wijzigingen kan de het recht op gebruik van het apparaat door de

gebruiker komen te vervallen. Indien nodig, moet de gebruiker een beroep doen op de dealer of een ervaren radio- en televisietechnicus om het probleem te verhelpen. Mogelijk heeft de gebruiker baat bij de inhoud van het volgende boekje van de Federal Communications Commission: "How to Identify and Resolve Radio-TV Interference Problems" (Interferentieproblemen van radio en televisie oplossen). Dit boekje is verkrijgbaar in de V.S. Government Printing Office, Washington, DC 20402, Stock No. 004-000-00345-4.

#### **INFORMATIONS FCC ET ICES (commercial applications)**

(modèles utilisés aux États-Unis et au Canada uniquement) Ce produit est conforme aux normes FCC partie 15. la mise en service est soumises aux deux conditions suivantes:

- cet appareil ne peut pas provoquer d'interférence nuisible et
- cet appareil doit pouvoir tolérer toutes les interférences auxquelles il est soumit, y compris les interférences qui pourraient influer sur son bon fonctionnement.

AVERTISSEMENT: Suite à différents tests, cet appareil s'est révélé conforme aux exigences imposées aux appareils numériques de Classe A en vertu de la section 15 du règlement de la Commission fédérale des communications des États-Unis (FCC). Ces contraintes sont destinées à fournir une protection raisonnable contre les interférences nuisibles quand l'appareil est utilisé dans une installation commerciale. Cette appareil génère, utilise et émet de l'energie de fréquence radio, et peut, en cas d'installation ou d'utilisation non conforme aux instructions, générer des interférences nuisibles aux communications radio. L'utilisation de ce produit dans une zone résidentielle peut provoquer des interférences nuisibles. Le cas échéant, l'utilisateur devra remédier à ces interférences à ses propres frais.

Au besoin, l'utilisateur consultera son revendeur ou un technicien qualifié en radio/télévision, qui procédera à une opération corrective. La brochure suivante, publiée par la Commission fédérale des communications (FCC), peut s'avérer utile : « How to Identify and Resolve Radio-TV Interference Problems » (Comment identifier et résoudre les problèmes d'interférences de radio et de télévision). Cette brochure est disponible auprès du U.S. Government Printing Office, Washington, DC 20402, États-Unis, sous la référence n° 004-000-00345-4. AVERTISSEMENT: Ce produit est un appareil de Classe A. Son utilisation dans une zone résidentielle risque de provoquer des interférences. Le cas échéant, l'utilisateur devra prendre les mesures nécessaires pour y remédier.

#### **Disclaimer**

Underwriter Laboratories Inc. ("UL") heeft niet de prestatie of betrouwbaarheid van de beveiligings- of de signaleringsaspecten van dit product getest. UL heeft uitsluitend getest op de risico's van brand, schok en/of ongevallen, zoals beschreven in *UL's norm(en) voor de veiligheid van CCTV-apparatuur, UL 2044 (Safety for Closed Circuit Television Equipment)*. De UL-certificering heeft geen betrekking op de prestaties of betrouwbaarheid van de beveiligings- of de signaleringsaspecten van dit product.

UL DOET GEEN UITSPRAAK OVER, EN BIEDT GEEN ENKELE GARANTIE OF CERTIFICERING MET BETREKKING TOT DE PRESTATIE OF DE BETROUWBAARHEID VAN ENIGE BEVEILIGINGS-OF SIGNALISERINGSGERELATEERDE FUNCTIE VAN DIT PRODUCT.

#### **Disclaimer**

Underwriter Laboratories Inc. ("UL") heeft niet de prestatie of betrouwbaarheid van de beveiligings- of de signaleringsaspecten van dit product getest. UL heeft uitsluitend getest op de risico's van brand, schok en/of ongevallen, zoals door UL beschreven in *Standard(s) for Safety for Information Technology Equipment, UL 60950-1*. De UL-certificering heeft geen betrekking op de prestaties of betrouwbaarheid van de beveiligings- of de signaleringsaspecten van dit product.

UL DOET GEEN UITSPRAAK OVER, EN BIEDT GEEN ENKELE GARANTIE OF CERTIFICERING MET BETREKKING TOT DE PRESTATIE OF DE BETROUWBAARHEID VAN ENIGE BEVEILIGINGS-OF SIGNALISERINGSGERELATEERDE FUNCTIE VAN DIT PRODUCT.

#### **Copyright**

Deze gebruikershandleiding is intellectueel eigendom van Bosch Security Systems, Inc. en is auteursrechtelijk beschermd.

Alle rechten voorbehouden.

### **Handelsmerken**

Alle productnamen van hardware en software in dit document zijn mogelijk gedeponeerde handelsmerken en dienen als zodanig te worden behandeld.

#### **AANWIJZING!**

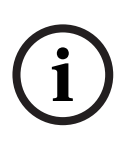

Deze gebruikershandleiding is met grote zorg samengesteld en de informatie hierin is grondig geverifieerd. De tekst was op het moment van het ter perse gaan correct en volledig. Door de voortdurende ontwikkeling van de producten kan de inhoud van de gebruikershandleiding echter zonder kennisgeving veranderen. Bosch Security Systems aanvaardt geen aansprakelijkheid voor schade die direct of indirect voortvloeit uit gebreken, onvolledigheden of afwijkingen tussen de gebruikershandleiding en het beschreven apparaat.

## **1.4 Ondersteuning en klantenservice**

<span id="page-12-0"></span>Als deze apparatuur moet worden gerepareerd, neem dan contact op met het dichtstbijzijnde servicecentrum van Bosch Security Systems voor toestemming tot retourzending en aanwijzingen voor het vervoer.

#### **Servicecentra**

#### **V.S.**

Telefoon: 800-366-2283 of 585-340-4162 Fax: 800-366-1329 E-mail: cctv.repair@us.bosch.com

## **Klantenservice**

Telefoon: 888-289-0096

#### Fax: 585-223-9180

E-mail: security.sales@us.bosch.com

#### **Technische Ondersteuning**

Telefoon: 800-289-0096 of 800-326-1450 Fax: 585-223-3508 of 717-735-6560

E-mail: technical.support@us.bosch.com

#### **Reparatiecentrum**

Telefoon: 585-421-4220 Fax: 585-223-9180 of 717-735-6561 E-mail: security.repair@us.bosch.com

#### **Canada**

Telefoon: 514-738-2434

Fax: 514-738-8480

#### **Europa, Midden-Oosten, en Azië/Oceanië**

Telefoon: +31 (0) 76 5721 500 Fax: +31 (0) 76 5721 413 E-mail: RMADesk.STService@nl.bosch.com

#### **Meer informatie**

Neem voor meer informatie contact op met uw vertegenwoordiger van Bosch Security Systems of bezoek onze website op www.boschsecurity.nl

## **2 Kennismaking met het bedieningspaneel van de IntuiKey-serie**

<span id="page-14-0"></span>Deze handleiding bevat alle informatie die u nodig hebt om het IntuiKey-bedieningspaneel veilig te installeren. Zie de inhoudsopgave voor een gedetailleerde lijst van de behandelde onderwerpen. Stapsgewijze procedures en afbeeldingen leiden u door elke fase van het installeren van het IntuiKey-bedieningspaneel.

De installatie van het IntuiKey-bedieningspaneel omvat de montage en het aansluiten van het paneel op andere systeemcomponenten. Het plug-and-play-ontwerp maakt een snelle en eenvoudige installatie en instelling van het paneel mogelijk.

## **2.1 Uitpakken**

<span id="page-14-1"></span>Pak het apparaat voorzichtig uit. Deze elektronische apparatuur moet voorzichtig worden behandeld om schade aan het apparaat te voorkomen. Controleer of de volgende onderdelen zijn geleverd:

- IntuiKey-bedieningspaneel met integrale joystick
- Installatiehandleiding (deze handleiding) Cd met documentatie over IntuiKey
- Twee (2) netsnoeren van 3 m
- Afsluitweerstand van 290 (onderdeelnummer F01U067451)

Als blijkt dat onderdelen tijdens de verzending zijn beschadigd, verpakt u deze weer in de verzenddoos en licht u vervolgens de transporteur in. Ontbreken er onderdelen, neem dan contact op met uw vertegenwoordiger van Bosch Security Systems of de klantenservice.

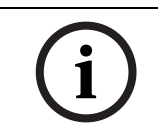

**AANWIJZING!**De doos is de veiligste verpakking om het apparaat te transporteren. Bewaarde de verpakking en alle overige verpakkingsmaterialen voor eventueel later gebruik.

## **2.2 IntuiKey**

<span id="page-14-2"></span>Het IntuiKey-bedieningspaneel biedt eenvoudige, complete bediening en programmering van een groot aantal beveiligingsproducten van Bosch, waaronder Allegiant-switchers, harddiskrecorders van de Divar-serie, System4®-multiplexers en videorecorders. Systeemcamera's kunnen worden bediend via elk van deze apparaten als deze op het bedieningspaneel zijn aangesloten. Doordat het compatibel is met bestaande, oudere, producten van Bosch, kan het IntuiKey-bedieningspaneel worden geïntegreerd in bijna elke systeemconfiguratie (geen extra apparatuur/interfaces vereist).

De gebruikersinterface van het IntuiKey-bedieningspaneel vereenvoudigt de systeemprogrammering dankzij zijn intuïtieve menu's waarmee eenvoudig en flexibel naar de bedieningsopties van het systeem kan worden genavigeerd. Met het optionele KBD-SFTCFGsoftwarepakket (afzonderlijk verkrijgbaar) kunnen aangepaste menuschermen worden geprogrammeerd voor het activeren van macrofuncties voor Allegiant-commandoscripts. Daarnaast ondersteunt deze pc-software het maken van eigen tekstlabels voor de softkeys. De IntuiKey is verkrijgbaar in twee uitvoeringen, elk met een integrale joystick voor draaien/ kantelen/zoomen met verschillende snelheden. De KBD-Universal maakt volledige besturing van elke combinatie van systeemcomponenten mogelijk, met inbegrip van Allegiant-switchers, harddisk-recorders van de Divar-serie en System4-multiplexers. De KBD-Digital voorziet in de bediening van harddisk-recorders van de Divar-serie en System4-multiplexers. Beide typen kunnen worden gebruikt in combinatie met Bosch VMS of VIDOS Video Management Software. Het IntuiKey-bedieningspaneel ondersteunt eveneens de mogelijkheid om in een

terminalmodus te werken. In de terminalmodus wordt de werking van het bedieningspaneel via een RS232-interface volledig bepaald door software van een andere leverancier. Voor gebruik in combinatie met de IntuiKey-bedieningspanelen is bij Bosch optionele apparatuur verkrijgbaar, waaronder een externe voedingsbron, een rekmontageset en uitbreidingen van het bedieningspaneel.

In het volgende diagram vindt u de basisbedieningsspecificaties:

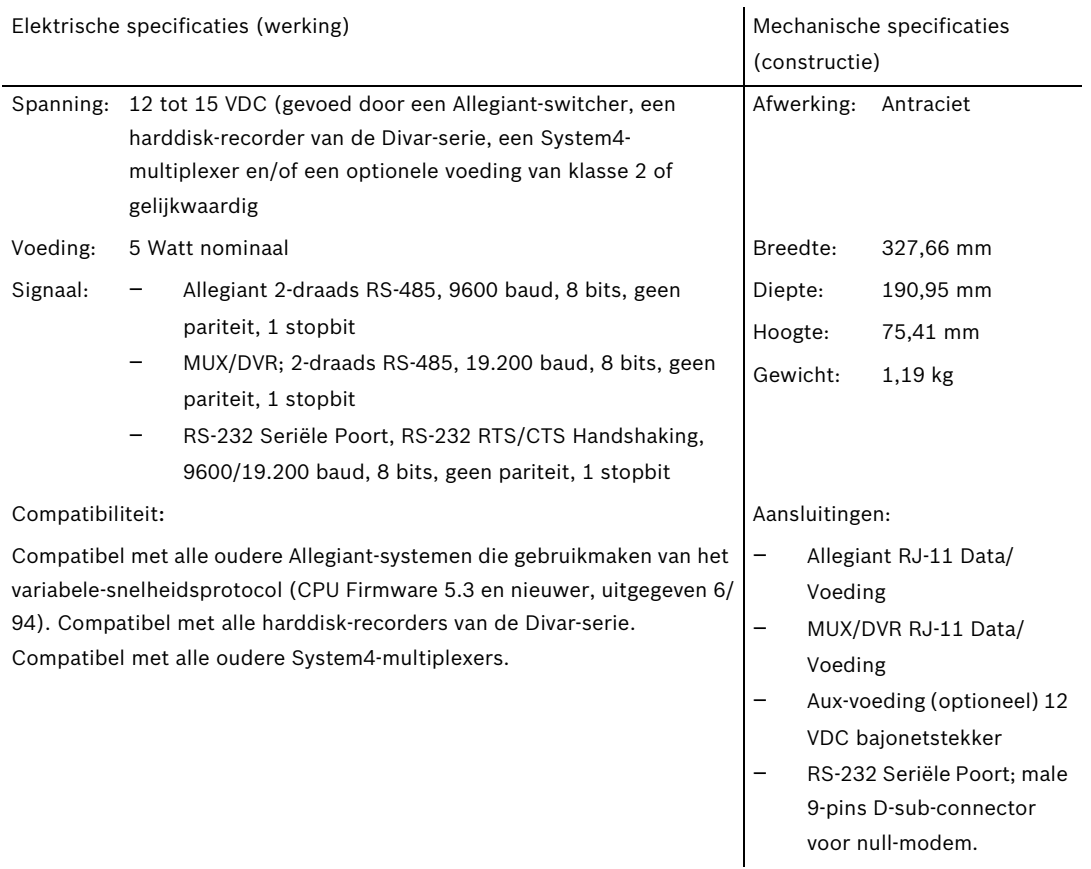

## **3 Installatie van het IntuiKey-bedieningspaneel**

<span id="page-16-0"></span>Het IntuiKey-bedieningspaneel is compatibel met een groot aantal controllers. In bepaalde configuraties wordt één bedieningspaneel aangesloten op één controller. In andere configuraties kan een bedieningspaneel tot maximaal dertig (30) multiplexers/harddiskrecorders van de Divar-serie (1, 2, XF) en één (1) videoswitcher tegelijk aansturen. Zie de onderstaande tabel voor de ondersteunde Divar-functies.

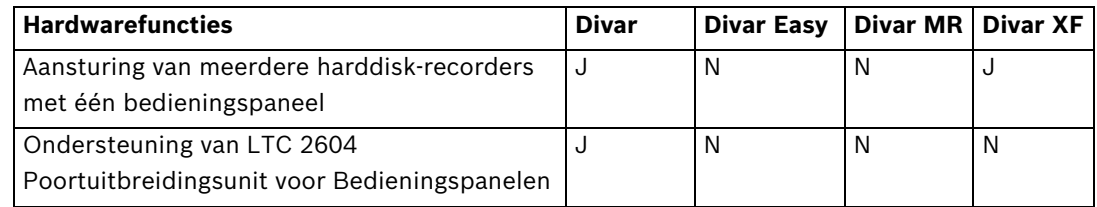

Door de modellen ondersteunde Divar-functies

Als er meer dan één IntuiKey moet worden aangesloten op één multiplexer of groep doorgeluste multiplexers, moet er een poortuitbreidingsunit voor bedieningspanelen worden aangesloten. Het aantal poorten voor bedieningspanelen van videoswitchers van de Allegiantserie varieert afhankelijk van het modelnummer. Als er meer dan acht bedieningspanelen vereist zijn op een van de grotere switchers van de Allegiant-serie, moet er een Allegiantuitbreidingsunit voor bedieningspanelen worden aangesloten.

Bosch biedt de volgende uitbreidingsunits voor bedieningspanelen aan:

- Voor gebruik met switchers van de Allegiant-serie:
	- LTC 8714 Poortuitbreidingsunit voor Bedieningspanelen en LTC 8715 Uitbreidingsunit voor Bedieningspanelen
- Voor gebruik met harddisk-recorders van de Divar-serie (1 en 2) of System4 videomultiplexers:
	- LTC 2604 Poortuitbreidingsunit voor Bedieningspanelen

Neem contact op met de verkoopvertegenwoordiger van Bosch Security Systems voor meer informatie.

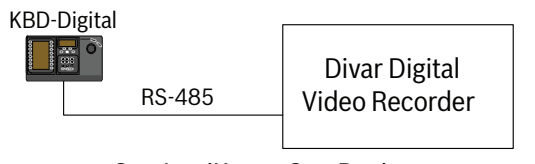

One IntuiKey to One Device

**Afbeelding 3.1** Typische configuratie voor alle Divar's

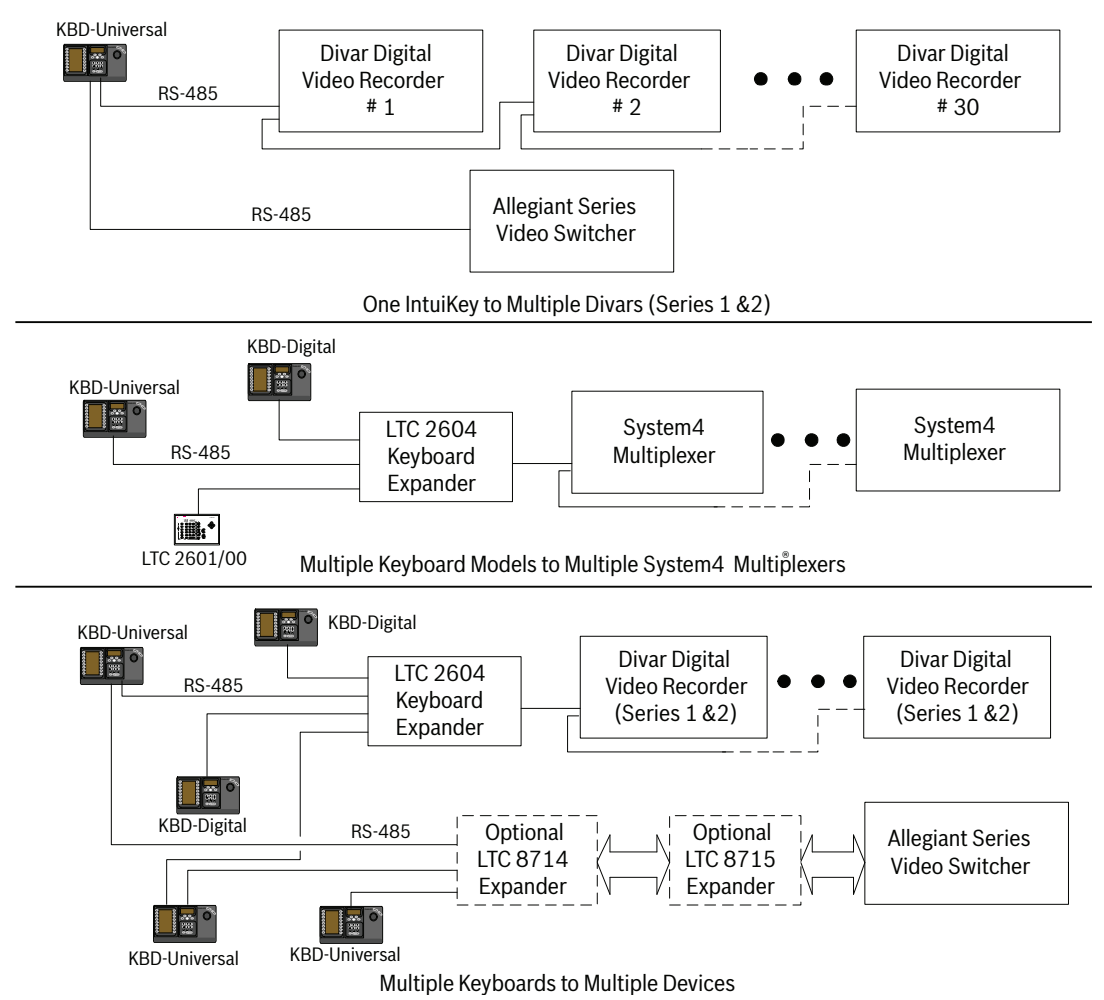

**Afbeelding 3.2** Ondersteunde configuraties voor Divar (serie 1 en 2), System4-multiplexers en switchers

Tevens moet er rekening worden gehouden met de voedingsaansluitingen van het systeem. Afhankelijk van de afstand tussen het bedieningspaneel en de bediende apparaten is er mogelijk een externe voeding (van klasse 2 of gelijkwaardig) vereist. Hiervoor gelden de volgende specificaties:

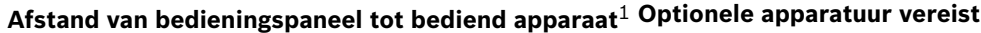

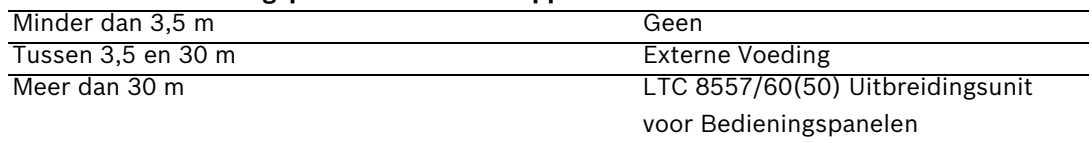

<span id="page-17-0"></span>1. De afstanden kunnen afwijken afhankelijk van het aantal aangesloten bedieningspanelen.

## **3.1 Montage van het IntuiKey-bedieningspaneel**

De LCD-schermen van de IntuiKey-bedieningspanelen zijn onder alle omstandigheden afleesbaar, behalve in direct zonlicht. Breng het bedieningspaneel aan op een plat, horizontaal oppervlak, met een optimale afleeshoek voor het LCD-scherm van 0 tot 20 graden ten opzichte van verticaal. De contrastniveaus van het scherm zijn softwaregestuurd en kunnen worden afgesteld via het menu Keyboard-besturing. Ook kan er een optionele rekmontageset worden gebruikt.

## **3.2 Aansluiten op het IntuiKey-bedieningspaneel**

<span id="page-18-0"></span>1. Zie *Afbeelding 3.8* voor details over de ingangs-/uitgangsaansluitingen van het IntuiKeybedieningspaneel. Er bevinden zich vier connectoren op het achterpaneel van het IntuiKey-bedieningspaneel: (2) RJ-11 connectoren, (1) female 9-pins sub-D-connector en een DC-voedingsaansluiting. De RJ-11-connectoren worden aangeduid met de labels "Allegiant" en "MUX/DVR" en de 9-pins sub-D-connector met het label **RS-232 Serial Port**.

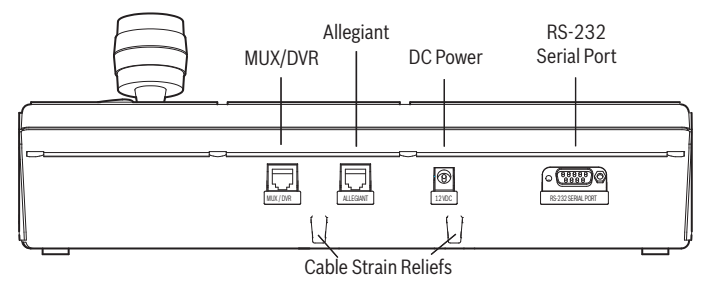

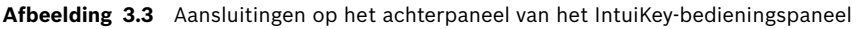

**WAARSCHUWING!** Om te garanderen dat het systeem naar behoren werkt en om schade aan het apparaat te voorkomen is het van essentieel belang dat er uitsluitend Allegiant-apparaten worden aangesloten op de Allegiant-connector en dat multiplexers en harddisk-recorders worden aangesloten op de MUX/DVR-connector.

- 2. Indien gewenst kan de data- of voedingskabel door een van de twee lipjes onderaan het achterpaneel worden geleid als trekontlasting.
- 3. Bekijk de configuratieopties in *Afbeelding 3.9*. Sluit de data- en voedingskabel van het bedieningspaneel op basis van deze diagrammen aan op de manier die het meest geschikt is voor uw systeemvereisten. Als u een harddisk-recorder van de Divar-serie of een System4-multiplexer aansluit, moet u de meegeleverde afsluitweerstand van 390 aanbrengen in de aansluiting **Out** van het laatste apparaat.

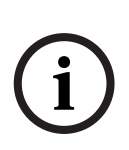

**!**

**AANWIJZING!**In systemen met meerdere harddisk-recorders van de Divar-serie of meerdere System4-multiplexers dient u met de bedieningselementen op het frontpaneel van de videoapparatuur adresnummers en beginnummers van camera's in te stellen. Het IntuiKeybedieningspaneel herkent de video-apparatuur niet als het systeem conflicterende adressen bevat.

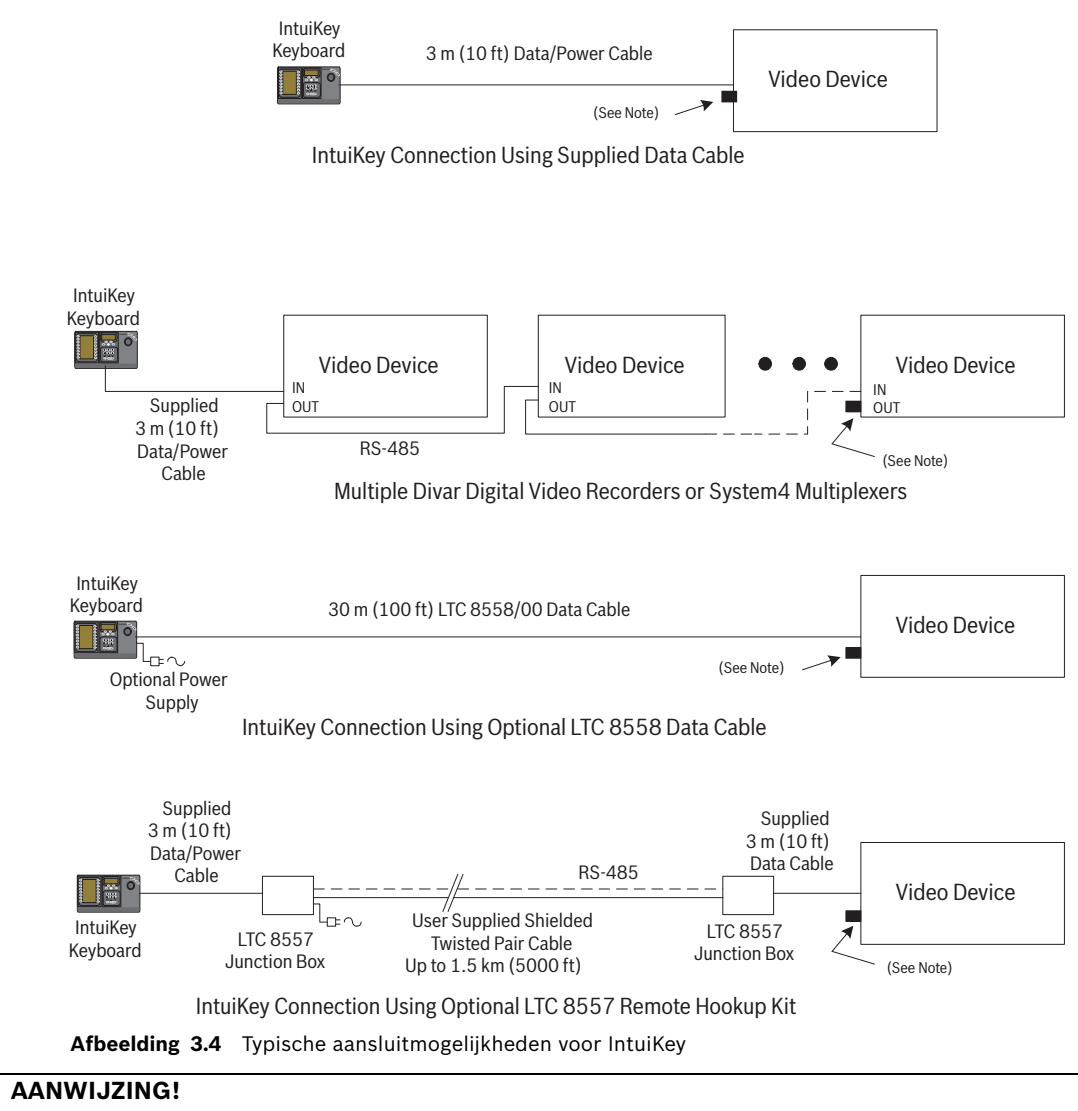

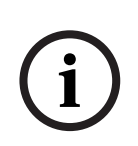

1) Breng de meegeleverde afsluitweerstand van 390 ohm aan in de aansluiting **Out** bij gebruik van een harddisk-recorder van de Divar-serie of een System4-multiplexer.

2) Bij de eerste initialisatie van de Divar XF wordt de doorlussing naar het bedieningspaneel niet ondersteund.

4. Zodra de voeding wordt ingeschakeld, wordt het bedieningspaneel geïnitialiseerd. Op het display van het bedieningspaneel wordt dan het volgende weergegeven:

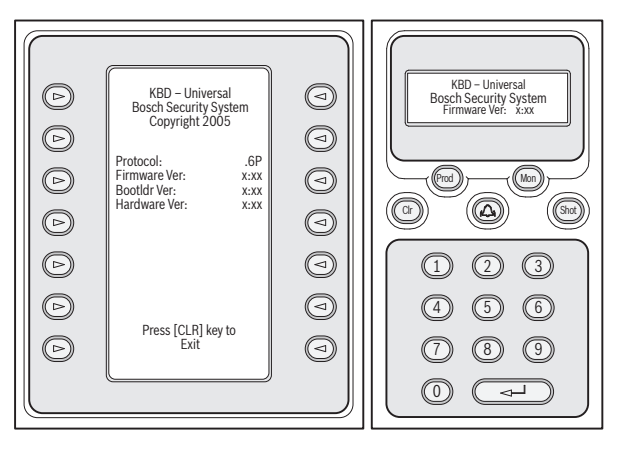

**Afbeelding 3.5** Display bij eerste keer inschakelen

5. Na een korte pauze (of zodra u op de knop **CLR** drukt) zoekt het bedieningspaneel kort naar aangesloten apparaten.

**AANWIJZING!**Bij de eerste keer opstarten, na herstel van de fabrieksinstellingen of na een firmware-upgrade geeft het IntuiKey-bedieningspaneel het menu Taal weer. Kies de gewenste taal door op de softkey naast de naam van deze taal te drukken. Als er meer talen beschikbaar zijn, kunt u met de pijltjes-softkeys onderaan het scherm naar een tweede menuscherm gaan.

## **3.3 Installatie van de KBD-Universal (protocol RS232)**

<span id="page-20-0"></span>Het universele KBD-bedieningspaneel kan worden aangesloten op een Allegiant LTC 8712 Serie Poortuitbreidingsunit (accessoire), een 9-pins console of een RS-232-poort voor de printer (indien aanwezig) aan de achterkant van het Allegiant-systeem. Het bedieningspaneel kan worden aangesloten via een hard-wired kabel, een inbelmodem of met behulp van een ander type communicatiesysteem dat voldoet aan de standaard RS232-transmissie. De gebruiker dient voor elk geïnstalleerd bedieningspaneel te zorgen voor een bijpassende 9 pins connector en een kabel die geschikt is voor RS232-signalen. Deze accessoires worden niet meegeleverd.

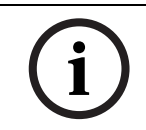

**i**

**AANWIJZING!**Om de IntuiKey in te stellen voor gebruik van het Allegiant RS-232-protocol, opent u het menu Keyboard-besturing en drukt u vervolgens op de toets Protocol. Voer het wachtwoord (zie BIJLAGE A) in om de protocolmodus te wijzigen van RS-485 in RS-232.

<span id="page-20-1"></span>Zie het configuratiediagram dat het meest van toepassing is. Zie *[Afbeelding 3.6](#page-24-1)* of *[Afbeelding 3.7](#page-25-0)*.

## **3.3.1 Toewijzing van bedieningspaneelnummers bij gebruik van bedieningspanelen van het model RS-232**

Bij gebruik van bedieningspanelen met het RS-232-protocol neemt het totale aantal bedieningspanelen dat kan worden aangesloten op een Allegiant-switcher niet toe. Wanneer in het systeem een RS-232-bedieningspaneel wordt aangesloten, wordt automatisch een standaardpoort voor bedieningspanelen uitgeschakeld. Het uitgeschakelde poortnummer wordt gebaseerd op het type interfaceverbinding van het RS-232-bedieningspaneel. Het is noodzakelijk deze bedieningspaneelnummers bij te houden als er beperkingen op basis van prioriteit of andere verwante blokkeringen van het bedieningspaneel in het systeem zijn toegewezen en worden gebruikt.

In de onderstaande tabel wordt aangegeven welk bedieningspaneelnummer wordt toegewezen op basis van de gebruikte aansluiting.

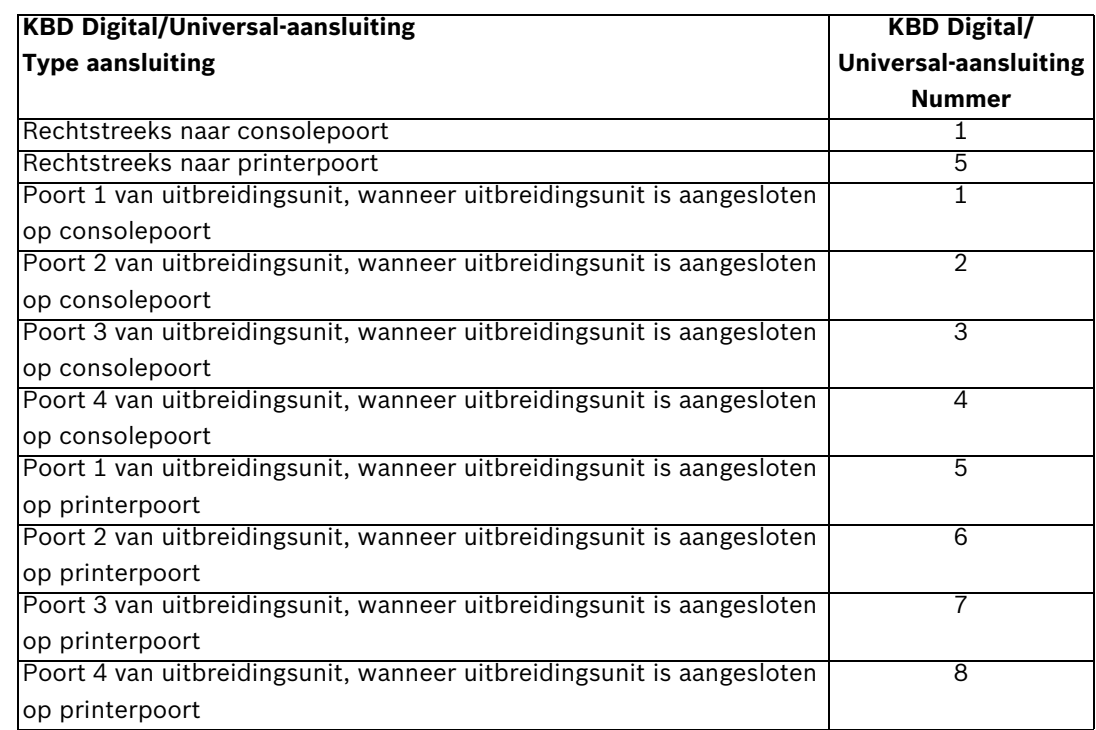

## **3.3.2 Allegiant-opdrachtscripts voor bedieningspanelen van het model RS-232**

<span id="page-21-0"></span>Wanneer een bedieningspaneel wordt aangesloten op een Allegiant-consolepoort of op een Allegiant-printerpoort die is geconfigureerd voor de consolemodus, moet de Allegiant worden voorgeprogrammeerd zodat de poort in de RS-232-bedieningspaneelmodus werkt. De modus van de Allegiant-consolepoort kan met een handmatig ingevoerde ASCIItekstopdracht worden gewijzigd of door de Allegiant-CPU vooraf te programmeren met een Allegiant-opdrachtscript. Wijziging door middel van een opdrachtscript verdient de voorkeur, aangezien na een stroomonderbreking of reset de juiste instellingen automatisch worden hersteld. Handmatig ingevoerde opdrachten blijven slechts geldig totdat het systeem wordt gereset of uitgeschakeld. Daarom is deze methode is met name geschikt voor tijdelijk gebruik of testdoeleinden.

Om een Allegiant-consolepoort handmatig te configureren voor de bedieningspaneelmodus, is het noodzakelijk om verbinding te maken met het systeem via Windows® HyperTerminal of een andere terminal-emulator.

# **i**

**AANWIJZING!**Allegiant-consolepoorten en RS-232-printerpoorten maken geen gebruik van een standaard RS-232-pinout. Zoals uit onderstaand pinout-schema blijkt, verdient het gebruik van een Allegiant-consolekabel LTC 8506/00 aanbeveling.

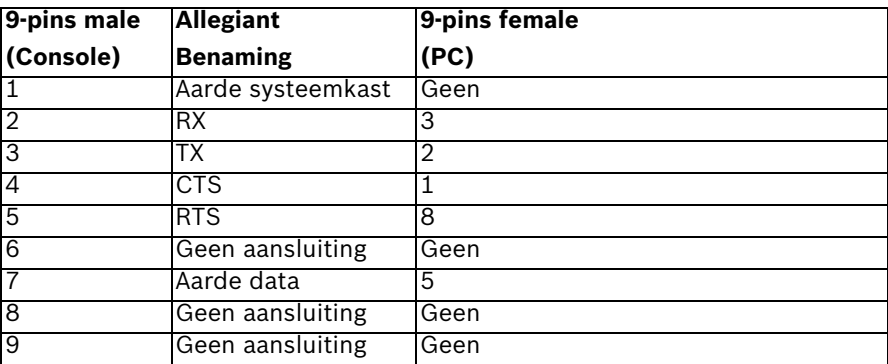

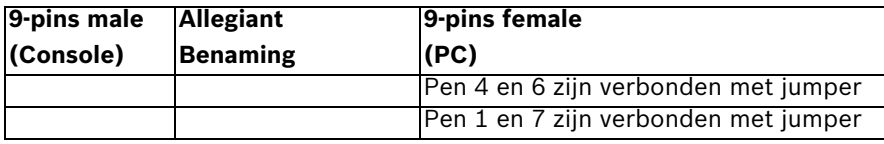

De RS-232-instellingen van Allegiant kunnen door de gebruiker worden geprogrammeerd, maar de standaardinstellingen zijn:

- Baud: 19.200
- Stopbits: 1
- Databits: 8
- Pariteit: geen
- Handshake: geen

Als het systeem online is, wordt telkens wanneer op Enter wordt gedrukt een Allegiantprompt weergegeven. De prompt ziet er als volgt uit:

#### **TC8x00 >**

waarbij x een cijfer is van één tot negen (afhankelijk van het Allegiant-model). Voer na de systeemprompt handmatig de opdracht in die van toepassing is, gebaseerd op de gebruikte Allegiant-poort en het type interface van het bedieningspaneel. Met behulp van de onderstaande tabel kunt u de juiste opdracht bepalen. Voer de opdracht exact in zoals hieronder wordt aangegeven en druk daarna op **Enter**.

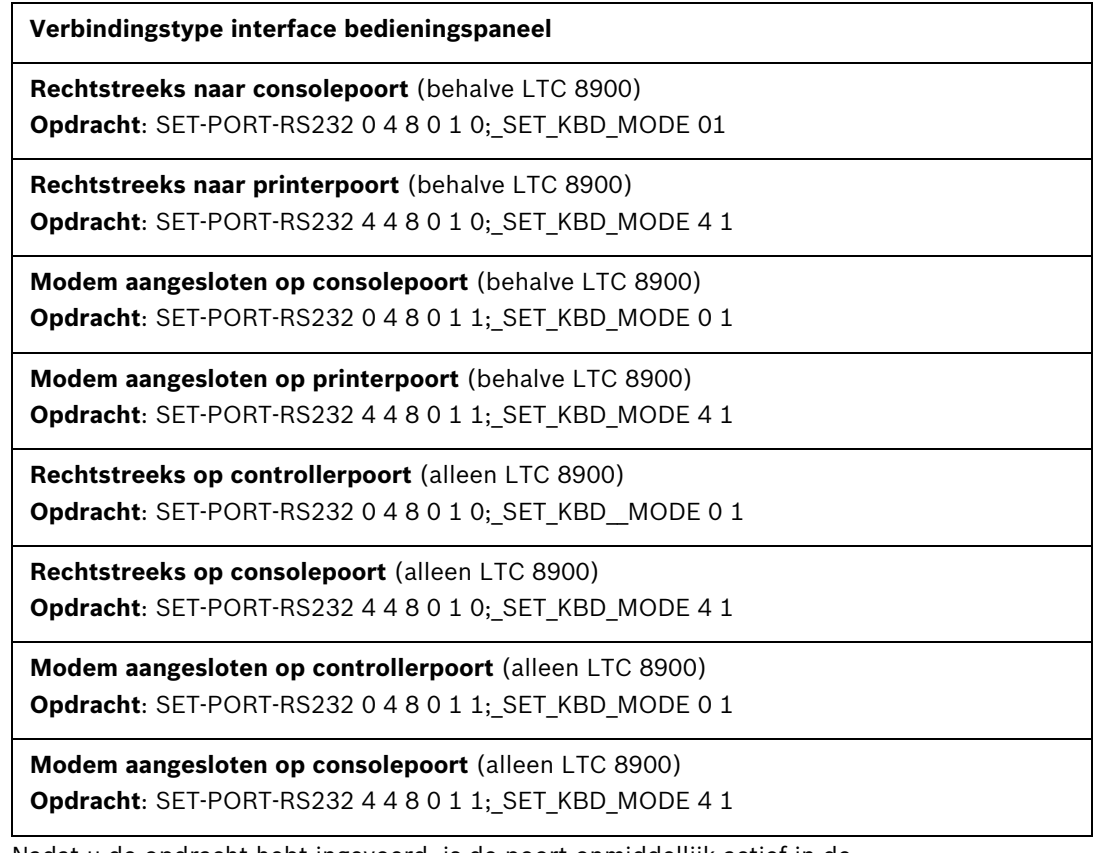

Nadat u de opdracht hebt ingevoerd, is de poort onmiddellijk actief in de bedieningspaneelmodus. De poort genereert een reeks codes die constant worden herhaald. De instelling blijft van kracht totdat het systeem wordt gereset, uitgeschakeld of de instelling handmatig wordt geannuleerd door verschillende keren op **Ctrl-C** te drukken met behulp van het Windows-programma HyperTerminal en een snelheid van 9600 baud.

Als u gebruikmaakt van de LTC 8059 Master Control Software, selecteert u terwijl u online bent het tabblad Command Script en geeft u het script op voor het type verbinding, op exact dezelfde wijze als dit in de volgende tabel wordt aangegeven. Nadat u het script hebt opgegeven, downloadt u dit in de Allegiant-CPU. Reset het systeem door de CPU uit en vervolgens weer in te schakelen of door op een actief bedieningspaneel gebruikersfunctie 15 in te voeren. De opgegeven poort gaat nu in de bedieningspaneelmodus werken. De poort blijft in de bedieningspaneelmodus tenzij u dit handmatig annuleert door verschillende keren op **Ctrl-C** te drukken in het Windows-programma HyperTerminal, bij een snelheid van 9600 baud.

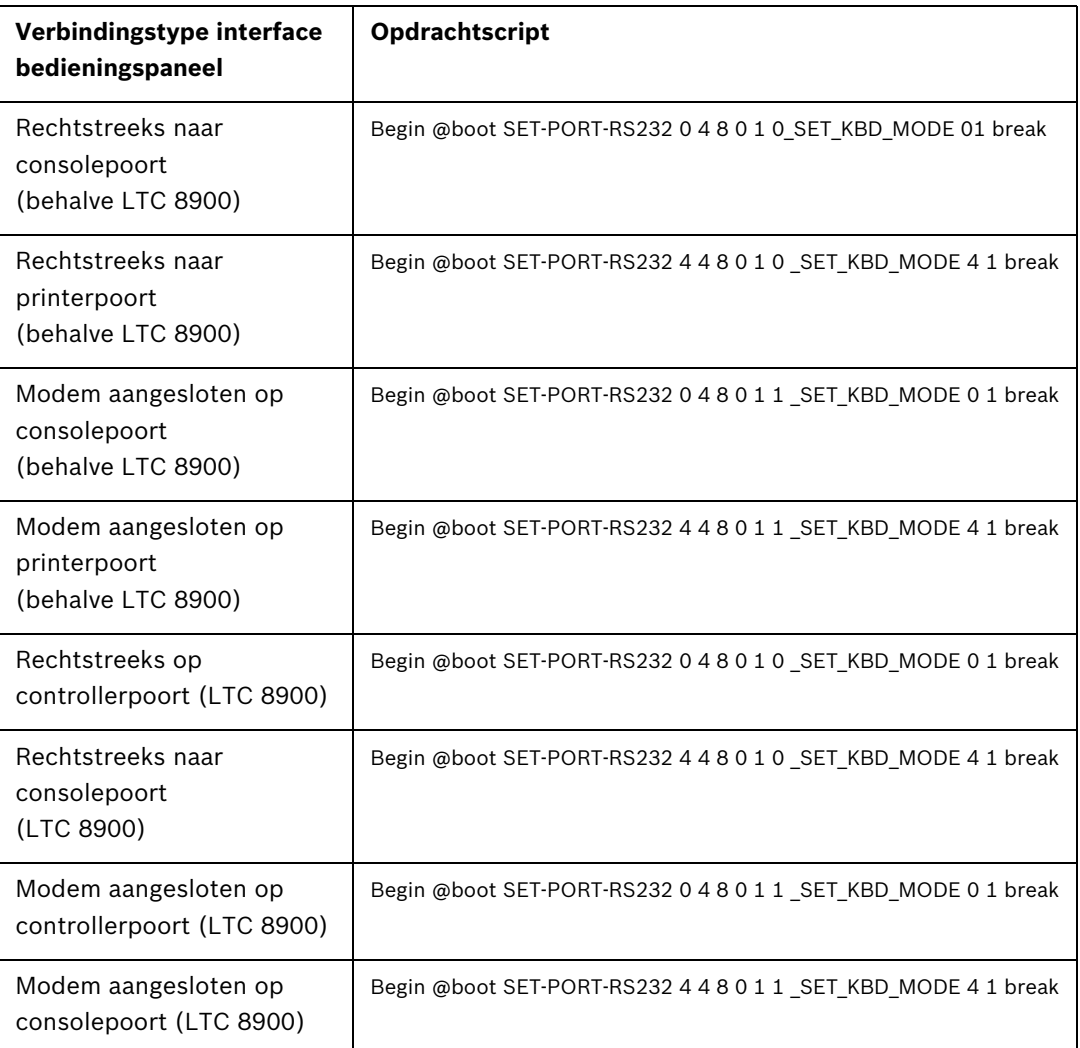

Zodra het script is ingevoerd, downloadt u het script in de Allegiant-CPU. Reset het systeem door de CPU uit en vervolgens weer in te schakelen of door op een actief bedieningspaneel **gebruikersfunctie 15** in te voeren. De opgegeven poort gaat nu in de bedieningspaneelmodus werken. De poort blijft in de bedieningspaneelmodus tenzij u dit handmatig annuleert door verschillende keren op **Ctrl-C** te drukken in het Windows-programma HyperTerminal, bij een snelheid van 9600 baud.

Het bedieningspaneel kan nu fysiek worden aangesloten op de Allegiant volgens de aanwijzingen in *[Afbeelding 3.6](#page-24-1)*.

Zodra het bedieningspaneel communiceert met de Allegiant, worden de nummers van camera's en monitoren weergegeven in de LED-displays.

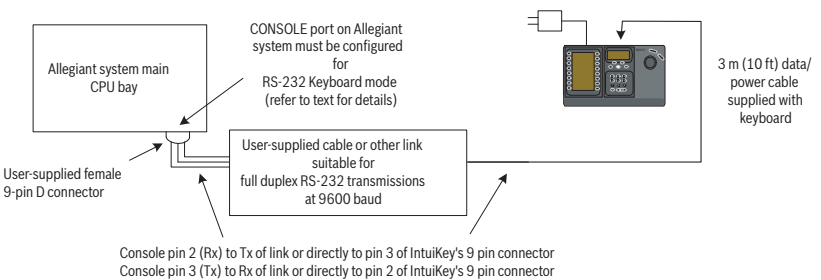

Console pin 7 (Gnd) to Data Gnd of link or directly to pin 5 of IntuiKey's 9 pin connector

<span id="page-24-1"></span>**Afbeelding 3.6** Directe verbinding met de console- of printerpoort van de Allegiant

De modem bij de Allegiant moet worden ingesteld op automatisch beantwoorden, en de modem bij het bedieningspaneel moet worden ingesteld op verzenden. Bovendien moet de modem zo worden ingesteld dat deze het telefoonnummer kiest of op andere wijze een verbinding tot stand brengt met de andere modem. In enkele gevallen worden de modeminstellingen geconfigureerd via DIP-switches aan de achterkant van de modem. In andere gevallen moet de modem voor de configuratie worden aangesloten op een PC. De onderstaande instellingen zijn van toepassing op de configuratie met DIP-switches van de Sportster-modems van US Robotics.

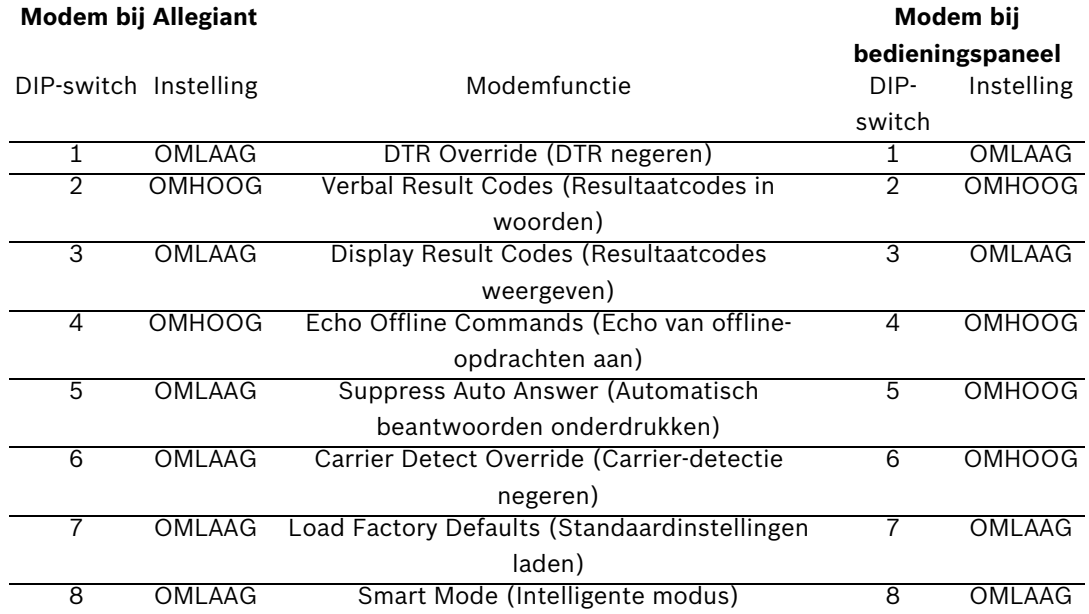

## **3.4 Configuratie van console-uitbreiding bij gebruik van bedieningspanelen van het model RS-232**

<span id="page-24-0"></span>Bedieningspanelen van het model RS232 kunnen worden aangesloten op een Allegiantsysteem via de LTC 8712 Uitbreidingsunits voor Consolepoort, zoals weergegeven in *[Afbeelding 3.7](#page-25-0)*. Een LTC 8712 Serie Uitbreidingsunit voor Consolepoort kan zo worden ingesteld dat deze tot vier aansluitingen met een RS-232-bedieningspaneel ondersteunt. Andere apparatuur, bijvoorbeeld een PC waarop de software Allegiant Master Control wordt uitgevoerd, kan worden aangesloten op de vrije poorten van de poortuitbreidingsunit. Aangezien de poortuitbreidingsunit slechts één baudrate voor de externe verbindingen ondersteunt en de RS-232-bedieningspanelen een snelheid van 9600 baud vereisen, moeten alle externe apparaten die worden aangesloten op de poortuitbreidingsunit voor deze instelling worden geconfigureerd.

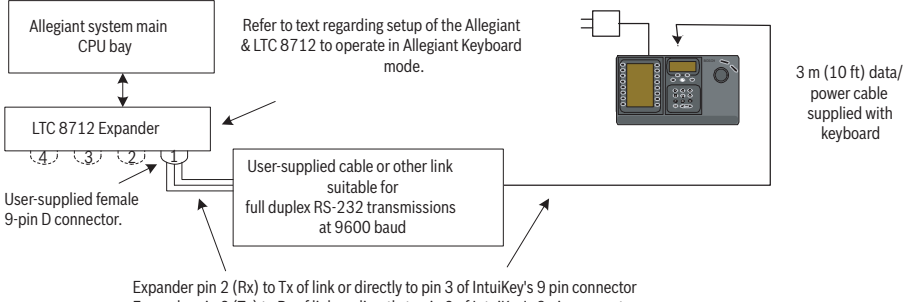

Expander pin 3 (Tx) to Rx of link or directly to pin 2 of IntuiKey's 9 pin connector Expander pin 7 (Gnd) to Data Gnd of link or directly to pin 5 of IntuiKey's 9 pin connector

<span id="page-25-0"></span>**Afbeelding 3.7** Configuratie met behulp van de LTC 8712 Uitbreidingsunit voor Consolepoort Op Allegiant-systemen met een printerpoort kunnen maximaal twee Uitbreidingsunits voor Consolepoort worden aangesloten, die in totaal acht bedieningspanelen van het model RS-232 ondersteunen.

Om een Allegiant-systeem in combinatie met een LTC 8712 Uitbreidingsunit voor Consolepoort te laten werken, moet u toegang hebben tot de DIP-switches van de Allegiant CVE, de LTC 8059 Master Control Software op de PC en mogelijk tot een Allegiantbedieningspaneel.

U converteert een Allegiant-consolepoort met de DIP-switches van de CPU. Zet de DIPswitches 3 en 4 in de AAN-positie op CPU DIP-switch S1, S100, S1001 of S0201 (het nummer van de DIP-switch is afhankelijk van het gebruikte Allegiant-model). Nadat u het systeem hebt gereset (door bijvoorbeeld het systeem uit en aan te zetten) wordt de Allegiant-consolepoort in de poortuitbreidingsmodus gedwongen en is de snelheid van de RS-232-data automatisch ingesteld op 57.600 baud. Om een Allegiant-consolepoort via de Master Control Software te converteren, maakt u verbinding met de Allegiant en gaat u online. Selecteer het tabblad Parameter en vervolgens het tabblad Opties. Schakel het selectievakje Set Console Port to Port-Expander mode (Consolepoort instellen op poortuitbreidingsunit) in. Download de tabel in de Allegiant.

Om een Allegiant-printerpoort naar de poortuitbreidingsmodus te kunnen converteren, moet deze eerst worden geconfigureerd als een consolepoort. Dit doet u door DIP-switch 4 in de stand AAN te zetten op de CPU-DIP-switch S2, S101, S1002 of S0202 (het nummer van de DIP-switch is afhankelijk van het gebruikte Allegiant-model). Nadat u het systeem hebt gereset (door het systeem bijvoorbeeld uit en weer aan te zetten), werkt de printerpoort als een consolepoort. Vervolgens zet u met gebruikersfunctie 38 of de Master Control Software de poort in de poortuitbreidingsmodus. Als u de Master Control Software gebruikt, maakt u verbinding met de Allegiant en gaat u online. Selecteer het tabblad Parameter en vervolgens het tabblad Options (Opties). Schakel het selectievakje Printerpoort instellen op poortuitbreidingsmodus in. Download de tabel in de Allegiant.

Stel de interne DIP-switch van de LTC 8712 Uitbreidingsunit voor Consolepoort als volgt in:

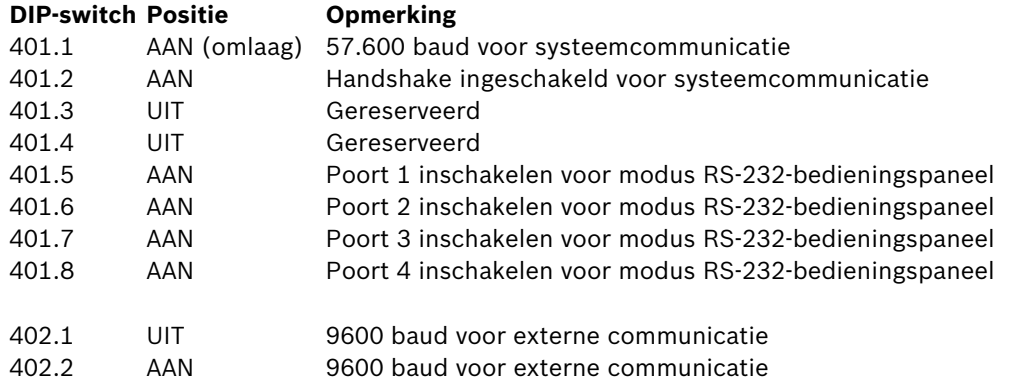

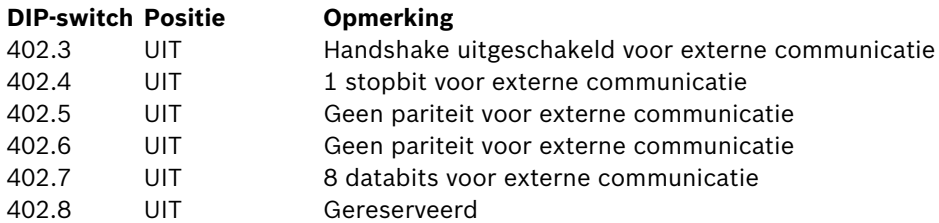

Vergeet niet de Uitbreidingsunit voor Consolepoort uit en weer aan te zetten zodra u de positie van de interne DIP-switches hebt gewijzigd.

Gebruik de bij de LTC 8712 Uitbreidingsunit voor Consolepoort meegeleverde datakabel om de eenheid te verbinden met de correct geconfigureerde poort op de Allegiant. Raadpleeg voor meer informatie de instructies bij de LTC 8712 Uitbreidingsunit.

Het RS232-bedieningspaneel kan nu worden aangesloten op de daarvoor bestemde poort van de uitbreidingsunit, zoals wordt weergegeven in *[Afbeelding 3.7](#page-25-0)*.

## **3.4.1 Functie voor aanmelding bij gebruik van bedieningspanelen van het model RS-232**

<span id="page-27-0"></span>Het gebruik van RS-232-bedieningspanelen is niet van invloed op de functie voor aanmelding van het Allegiant-bedieningspaneel. Indien gewenst kan deze functie worden geactiveerd om het systeem extra te beveiligen. Het is niet mogelijk de aanmeldfunctie van de Allegiantconsolepoort te gebruiken. De RS-232-bedieningspanelen moeten onbeperkt toegang hebben tot de RS-232-poorten van de Allegiant.

## **3.5 IntuiKey - terminalmodus**

<span id="page-27-1"></span>Als het IntuiKey-bedieningspaneel werkt in terminalmodus, wordt het gedrag van het bedieningspaneel volledig bepaald door de software die op een PC wordt uitgevoerd. Alle communicatie tussen het bedieningspaneel en de PC verloopt via een RS-232-interface. Het volgende diagram verduidelijkt deze configuratie:

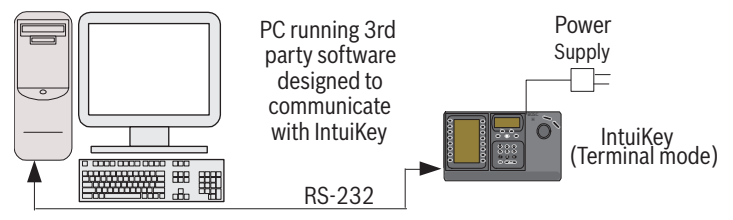

**Afbeelding 3.8** Terminalmodus

Voor deze verbinding is een standaard RS-232-null-modemkabel nodig. Indien gewenst kan kabel S1385 van Bosch Security Systems worden gebruikt. Sluit het ene uiteinde van de RS-232-interfacekabel aan op de 9-pins seriële RS-232-poort die zich uiterst rechts op de achterzijde van het bedieningspaneel bevindt. Sluit het andere uiteinde van de RS-232 interfacekabel aan op de COM-poort van de PC.

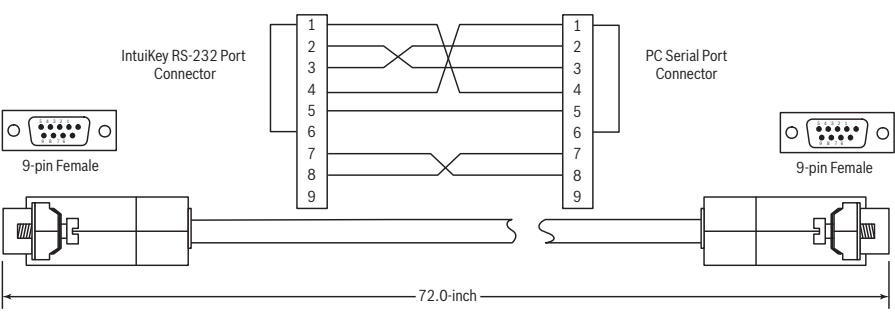

<span id="page-27-2"></span>**Afbeelding 3.9** Pinout van S1385-kabel

## **3.6 Configuratie van het IntuiKey-bedieningspaneel**

<span id="page-27-3"></span>Dankzij het plug-and-play-ontwerp van het IntuiKey-bedieningspaneel kan het bedieningspaneel worden gebruikt zodra het is aangesloten op de verschillende systeemcomponenten. Als u de standaardinstellingen wilt controleren of een van deze instellingen wilt wijzigen, dient u echter de volgende informatie en procedures voor de bedieningsmodus van het bedieningspaneel te raadplegen.

- **3.6.1 Het menu Keyboard-besturing openen**
	- 1. Druk op PROD om het menu Productkeuze te openen.
	- 2. Druk op de softkey met het label Keyboard-besturing. De softkey Keyboard-besturing staat altijd helemaal aan het einde van de lijst met apparaten.
	- 3. Het softkey-display toont het hoofdmenu Keyboard-besturing (zie *[Afbeelding 3.10](#page-28-1)*). Hieronder volgt een overzicht van de opties in het menu Keyboard-besturing.

|     | Exit                      |                              | ⊱َ              |
|-----|---------------------------|------------------------------|-----------------|
| ∫ > | Factory<br>Reset          | Firmware<br>Upgrade          | (⊲              |
| (⊳  | Protocol<br><b>RS-485</b> |                              | €               |
| [⊳  | Language<br>Select        | Allegiant<br>Baud<br>9600    | (⊲              |
|     | Keyboard<br>Test          | Contrast<br>Adjust           | $\triangleleft$ |
|     | I CD<br>Test              | Key Click<br>On/Off          |                 |
|     | Joystick<br>Auto Cal.     | Display<br>Inverse<br>Normal |                 |

<span id="page-28-1"></span>**Afbeelding 3.10** Menu Keyboard-besturing

## **3.6.2 Opties in menu Keyboard-besturing**

<span id="page-28-0"></span>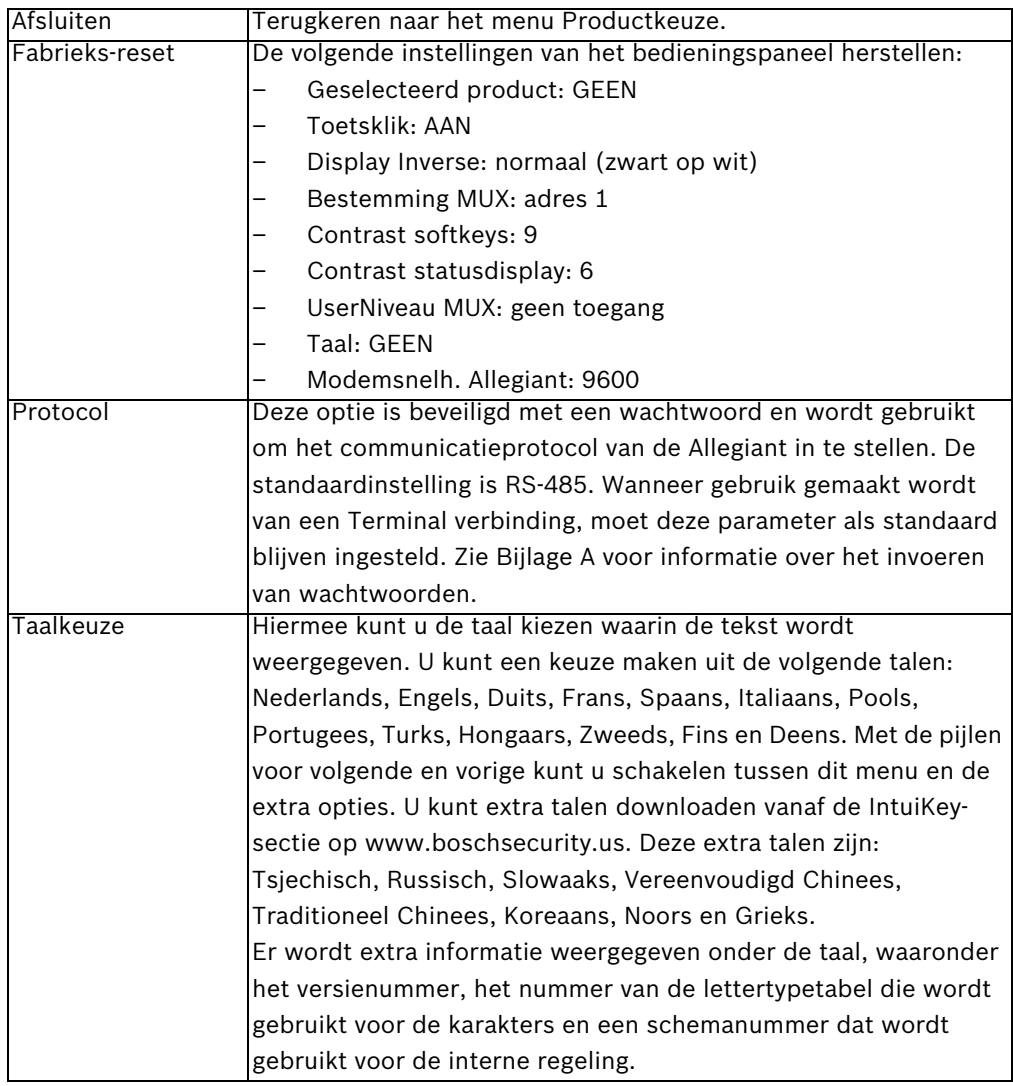

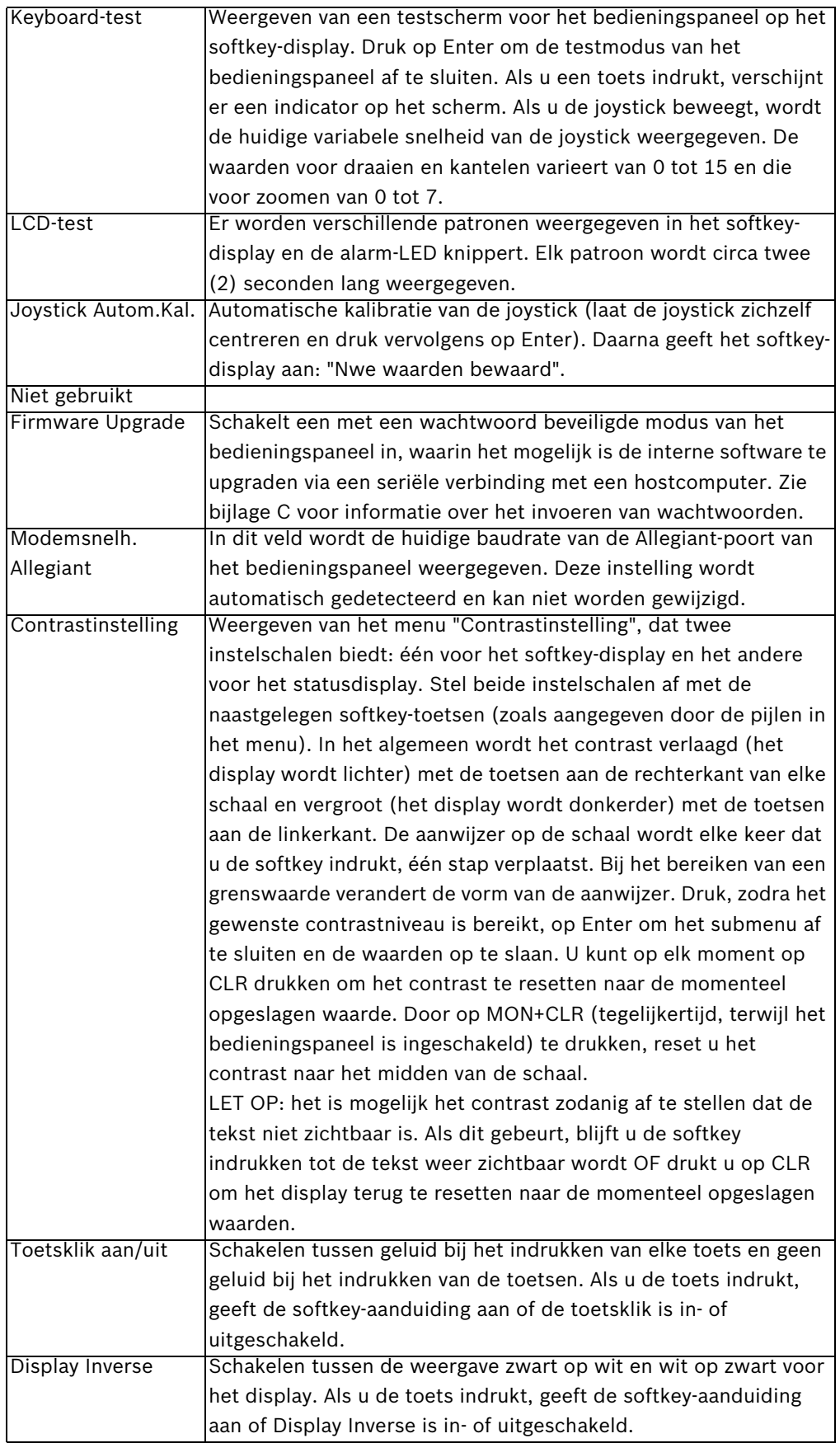

## **4 Problemen oplossen**

## **4.1 Systeem**

- <span id="page-30-1"></span><span id="page-30-0"></span>1. Geen tekst op de displays:
	- Controleer of het bedieningspaneel wordt gevoed via minimaal één van de volgende componenten:
		- RJ-11-kabel van MUX
		- RJ-11-kabel van Allegiant
		- DC-voedingsaansluiting
	- Het is mogelijk dat het contrast van het LCD zodanig is ingesteld, dat de displays onleesbaar zijn geworden. Druk tegelijkertijd MON en CLR in om het contrast te resetten naar de middelste stand, zodat de displays leesbaar worden. Zodra het contrast is ingesteld, kiest u in het menu Product: de optie Keyboard-besturing. Druk vervolgens op de softkey Contrastinstelling en stel het contrast van het LCD in voor optimale leesbaarheid.
- 2. Geen achtergrondverlichting van het LCD of het toetsenbord:
	- De KBD-achtergrondverlichting is ingesteld op een lage helderheid, waardoor deze mogelijk niet zichtbaar is in een lichte omgeving.
- 3. Het LCD lijkt *dode* pixels te hebben:
	- Om de werking van het LCD te controleren, selecteert u in het menu Product de optie Keyboard-besturing. Selecteer vervolgens LCD-test om de LCD's te een aantal tests te laten doorlopen.

## **4.2 Bedieningspaneel**

- <span id="page-30-2"></span>1. Als in het menu Product een harddisk-recorder of multiplexer ontbreekt:
	- Er is geen uniek adres ingesteld in de videoapparaten. Navigeer met de bedieningselementen op het frontpaneel naar het juiste schermmenu en wijs de adressen en de beginnummers van camera's toe. Het IntuiKey-bedieningspaneel herkent de videorecorders niet als het systeem conflicterende adressen bevat.
	- Controleer alle aansluitkabels tussen het bedieningspaneel en alle andere apparaten op draadbreuk.
- 2. Als het Allegiant-product niet wordt weergegeven in het menu Product:
	- Controleer of u een KBD-Universal gebruikt. Als u de voeding van het bedieningspaneel uitschakelt en weer inschakelt, verschijnt er een aanmeldingsbanner op het bedieningspaneel. In de bovenste regel op zowel het softkey-display als het statusdisplay wordt het type vermeld van het gebruikte bedieningspaneel (alleen met KBD-Universal kunnen videoswitchers van de Allegiant-serie worden bediend).
	- Controleer alle aansluitkabels tussen het bedieningspaneel en alle andere apparaten op draadbreuk.
	- De KBD ondersteunt alleen het ".6P"-protocol voor bedieningspanelen.
- 3. Beperkte werking van toetsen en joystick:
	- Om de werking van het bedieningspaneel te controleren selecteert u in het menu Product de optie Keyboard-besturing. Druk vervolgens op de softkey voor vervolgens drukt u op de softkey voor Keyboard-test. Hiermee kunt u de werking van alle toetsen en de joystick controleren.

## **4.3 Camerabesturing**

- <span id="page-31-0"></span>1. Het indrukken van een softkey voor een cameraopdracht leidt niet tot de verwachte reactie:
	- Bepaalde camerafuncties kunnen worden geblokkeerd. Er is geen softkey waarmee de blokkering van cameraopdrachten kan worden opgeheven. Dit dient u daarom handmatig te doen.
	- Het bedieningspaneel geeft een lijst van cameraopdrachten weer. Bepaalde opdrachten worden mogelijk niet ondersteund door de momenteel geselecteerde camera. Zie de handleiding bij de betreffende camera voor informatie over de functies van deze specifieke camera.
- 2. Camerafunctie ontbreekt in menu's:
	- Vanaf versie 2.0 van G3A Dome zijn alle camerafuncties toegankelijk via het menu Geavanceerd van de AutoDome. Selecteer Camerabediening en druk op de softkey Geavanceerd menu.
- 3. De joystick lijkt niet te werken:
	- Controleer of u een beweegbare camera bedient.
	- Controleer of alle kabels correct zijn aangesloten.
	- Mogelijk moet de joystick opnieuw worden gecentreerd. Selecteer in het menu Product de optie Keyboard-besturing en druk op de softkey Joystick Autom.Kal. Volg dan de instructies op het scherm.

## **4.4 Diverse**

- <span id="page-31-1"></span>1. Als het bedieningspaneel wordt opgestart, verschijnt het bootloader-scherm met het bericht: Bootloader User Requested (Verzoek om gebruiker bootloader):
	- Het bedieningspaneel staat in de modus voor firmware-upgrade. Als u geen nieuwe firmware wilt laden, drukt u op CLR.
- 2. Als het bedieningspaneel wordt opgestart, verschijnt het bootloader-scherm met het bericht: Bootloader BAD CHECKSUM (Foutieve checksum bootloader):
	- Er is een fout in de firmware gedetecteerd. Dit probleem is gewoonlijk op te lossen door de firmware opnieuw te laden. Zie het gedeelte Software-update op www.boschsecurity.com voor details over het upgraden van de firmware van het bedieningspaneel. Als het probleem hiermee niet is opgelost, dient u contact op te nemen met de klantenservice.

## **A Beveiligingsinformatie**

## <span id="page-32-0"></span>**IntuiKey-beveiliging**

Functies die niet onopzettelijk mogen worden gewijzigd, zijn beveiligd met een algemeen wachtwoord. De wachtwoordgegevens zijn toegankelijk door tegelijkertijd 1 en 0 in te drukken. Als de knoppen niet binnen één (1) seconde worden ingedrukt, verstrijkt de time-out van de opdracht.

## **AutoDome-beveiliging**

De AutoDome bevat beveiligingsfuncties voor het beperken van de toegang tot het menu Geavanceerd.

Om toegang te verkrijgen tot het menu Geavanceerd voert u een opdracht "Aux uit 90" uit. Als er geen wachtwoord is ingesteld, geldt het standaardwachtwoord van de AutoDome: 0000 (vier nullen). Met de opdracht "Aux uit 90" kan in dat geval blokkering van de opdrachten in het menu Geavanceerd direct opheffen.

Na een periode van dertig (30) minuten blokkeert de AutoDome de toegang tot het menu Geavanceerd automatisch.

Als de wachtwoordfunctie van de AutoDome actief is, voert u het juiste wachtwoord in met de joystick van het bedieningspaneel.

**Americas**

**Bosch Security Systems, Inc.** 850 Greenfield Road Lancaster, Pennsylvania 17601 USA Telephone +1 888-289-0096 Fax +1 585-223-9180 Email: security.sales@us.bosch.com **www.boschsecurity.us**

**The Netherlands Bosch Security Systems B.V.** Postbus 80002 5600 JB Eindhoven Phone: +31 40 2577 200 Fax: +31 40 2577 202 nl.securitysystems@bosch.com **www.boschsecurity.nl**

## **Belgium Bosch Security Systems NV/SA** Torkonjestraat 21F 8510 Kortrijk-Marke

Phone: +32 56 24 5080 Fax: +32 56 22 8078 be.securitysystems@bosch.com **www.boschsecurity.be**

© Bosch Security Systems, Inc. 2008; F.01U.115.019 | 1.92 | 2008.12; Data subject to change without notice.